## **TETRA-Vernetzung/TETRA inst python**

[Versionsgeschichte interaktiv durchsuchen](https://wiki.oevsv.at) [VisuellWikitext](https://wiki.oevsv.at)

## **[Version vom 8. März 2021, 23:18 Uhr](https://wiki.oevsv.at/w/index.php?title=TETRA-Vernetzung/TETRA_inst_python&oldid=16290) [\(Qu](https://wiki.oevsv.at/w/index.php?title=TETRA-Vernetzung/TETRA_inst_python&action=edit&oldid=16290) [elltext anzeigen\)](https://wiki.oevsv.at/w/index.php?title=TETRA-Vernetzung/TETRA_inst_python&action=edit&oldid=16290)**

[Oe1kbc](https://wiki.oevsv.at/wiki/Benutzer:Oe1kbc) [\(Diskussion](https://wiki.oevsv.at/w/index.php?title=Benutzer_Diskussion:Oe1kbc&action=view) | [Beiträge\)](https://wiki.oevsv.at/wiki/Spezial:Beitr%C3%A4ge/Oe1kbc) (Die Seite wurde neu angelegt: "=TETRA-AUSTRIA Python Installation= \* sudo apt-get update \* sudo apt-get install python-pip \* sudo pip install pyserial \* sudo apt-get install python-r…") [Markierung:](https://wiki.oevsv.at/wiki/Spezial:Markierungen) [Visuelle Bearbeitung](https://wiki.oevsv.at/w/index.php?title=Project:VisualEditor&action=view)

**[Version vom 10. März 2021, 22:32 Uhr](https://wiki.oevsv.at/w/index.php?title=TETRA-Vernetzung/TETRA_inst_python&oldid=16544) ([Q](https://wiki.oevsv.at/w/index.php?title=TETRA-Vernetzung/TETRA_inst_python&action=edit&oldid=16544) [uelltext anzeigen\)](https://wiki.oevsv.at/w/index.php?title=TETRA-Vernetzung/TETRA_inst_python&action=edit&oldid=16544)** [Oe1kbc](https://wiki.oevsv.at/wiki/Benutzer:Oe1kbc) ([Diskussion](https://wiki.oevsv.at/w/index.php?title=Benutzer_Diskussion:Oe1kbc&action=view) | [Beiträge](https://wiki.oevsv.at/wiki/Spezial:Beitr%C3%A4ge/Oe1kbc)) K

[Markierung](https://wiki.oevsv.at/wiki/Spezial:Markierungen): [Visuelle Bearbeitung](https://wiki.oevsv.at/w/index.php?title=Project:VisualEditor&action=view) [Zum nächsten Versionsunterschied →](https://wiki.oevsv.at/w/index.php?title=TETRA-Vernetzung/TETRA_inst_python&diff=next&oldid=16544)

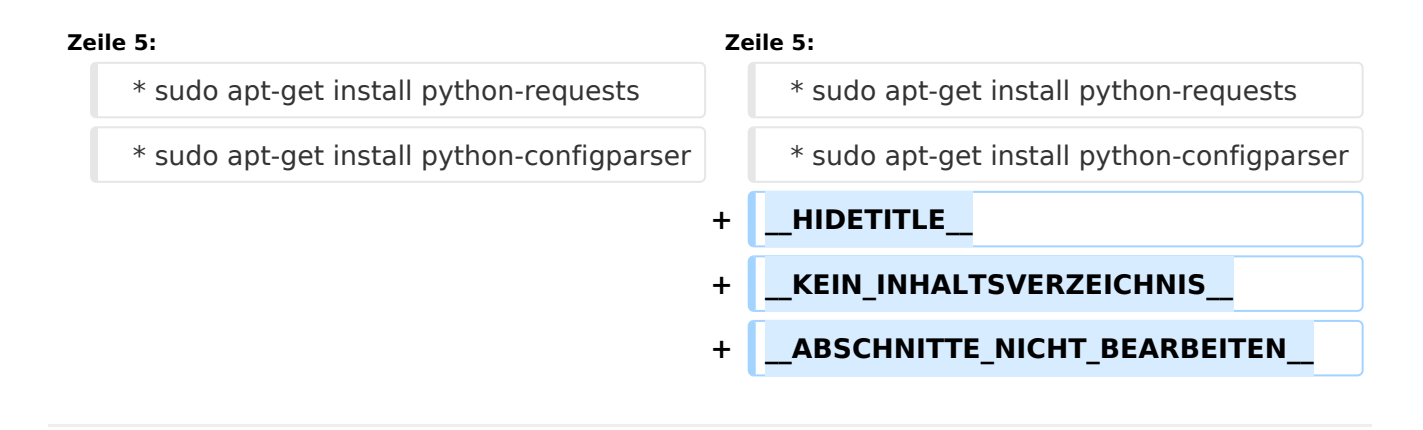

## Version vom 10. März 2021, 22:32 Uhr

## **TETRA\-AUSTRIA Python Installation**

```
 * sudo apt-get update
```

```
 * sudo apt-get install python-pip
```

```
* sudo pip install pyserial
```

```
 * sudo apt-get install python-requests
```

```
 * sudo apt-get install python-configparser
```